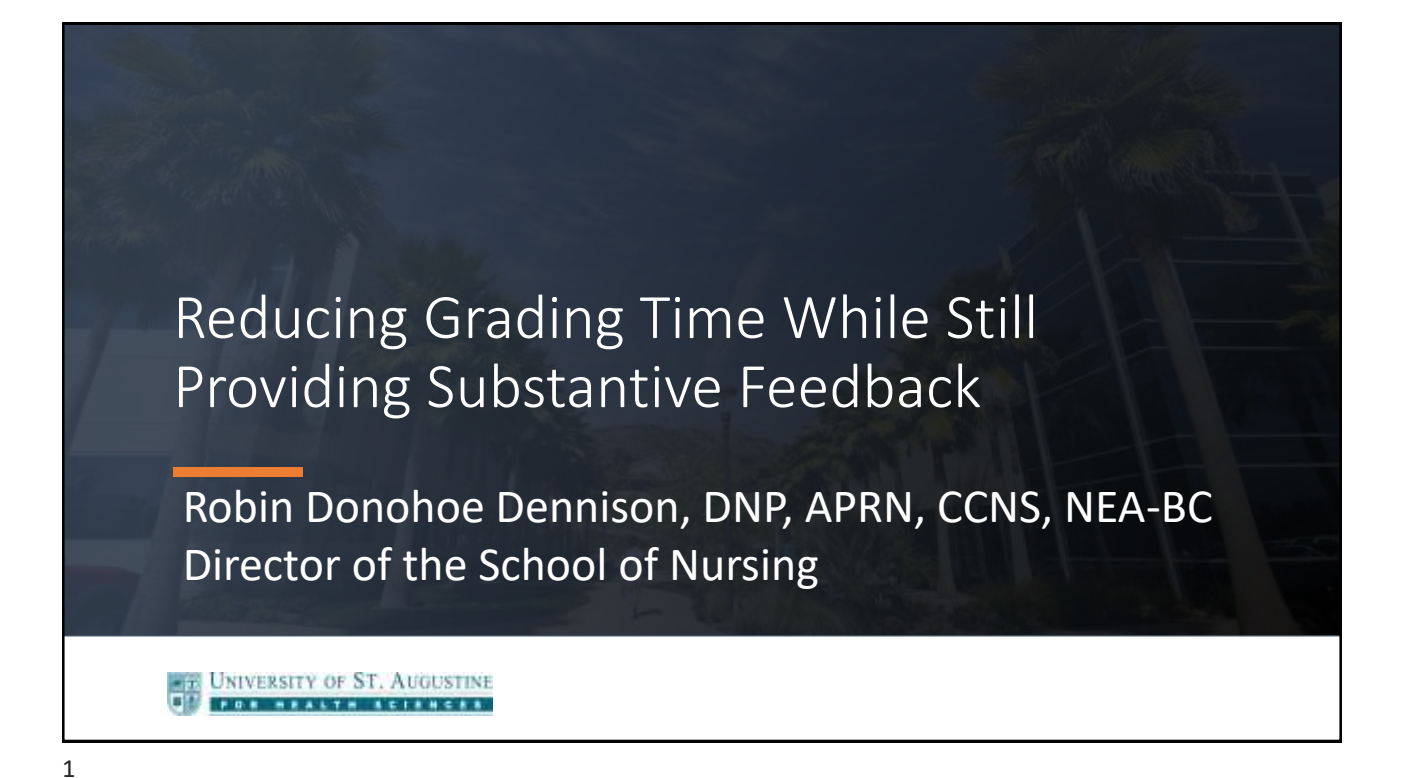

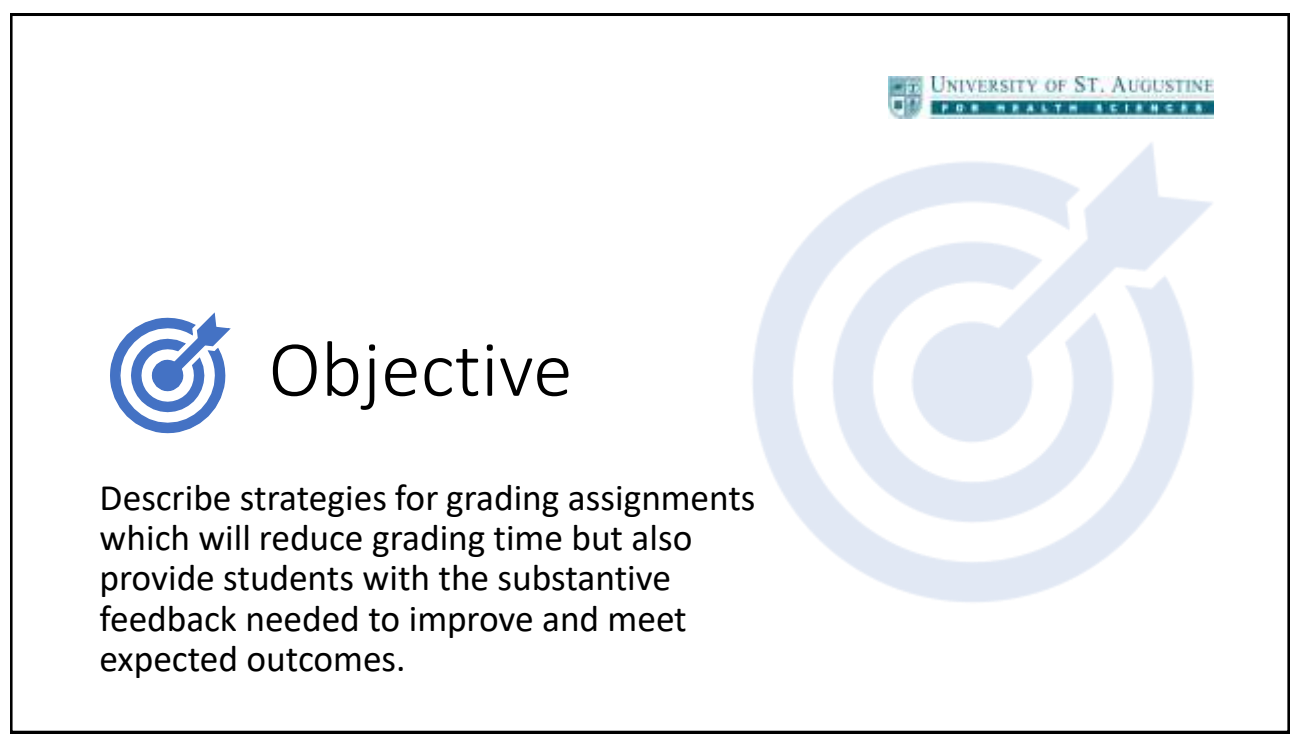

1. Write an assignment description with clear expectations

UNIVERSITY OF ST. AUGUSTINE FOR HEALTH SCIENCES.

#### Purpose of the assignment

• Alignment of assignment to CLO(s) should be identified on the syllabus and the assignment description

#### Due date and time, including time zone

#### Requirements

- Content
- APA? Abstract required?
- Length expectation or limit
- File type
- Delivery: Gradebook or email

#### Evaluation

3

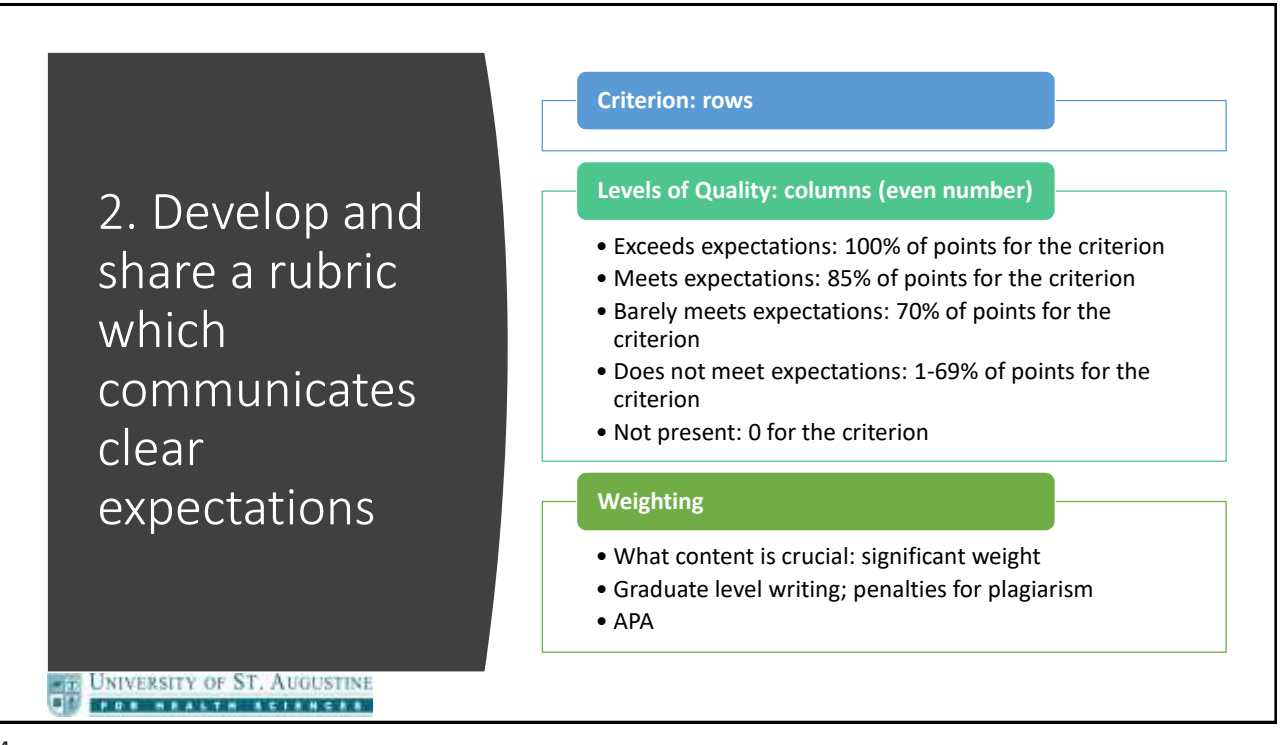

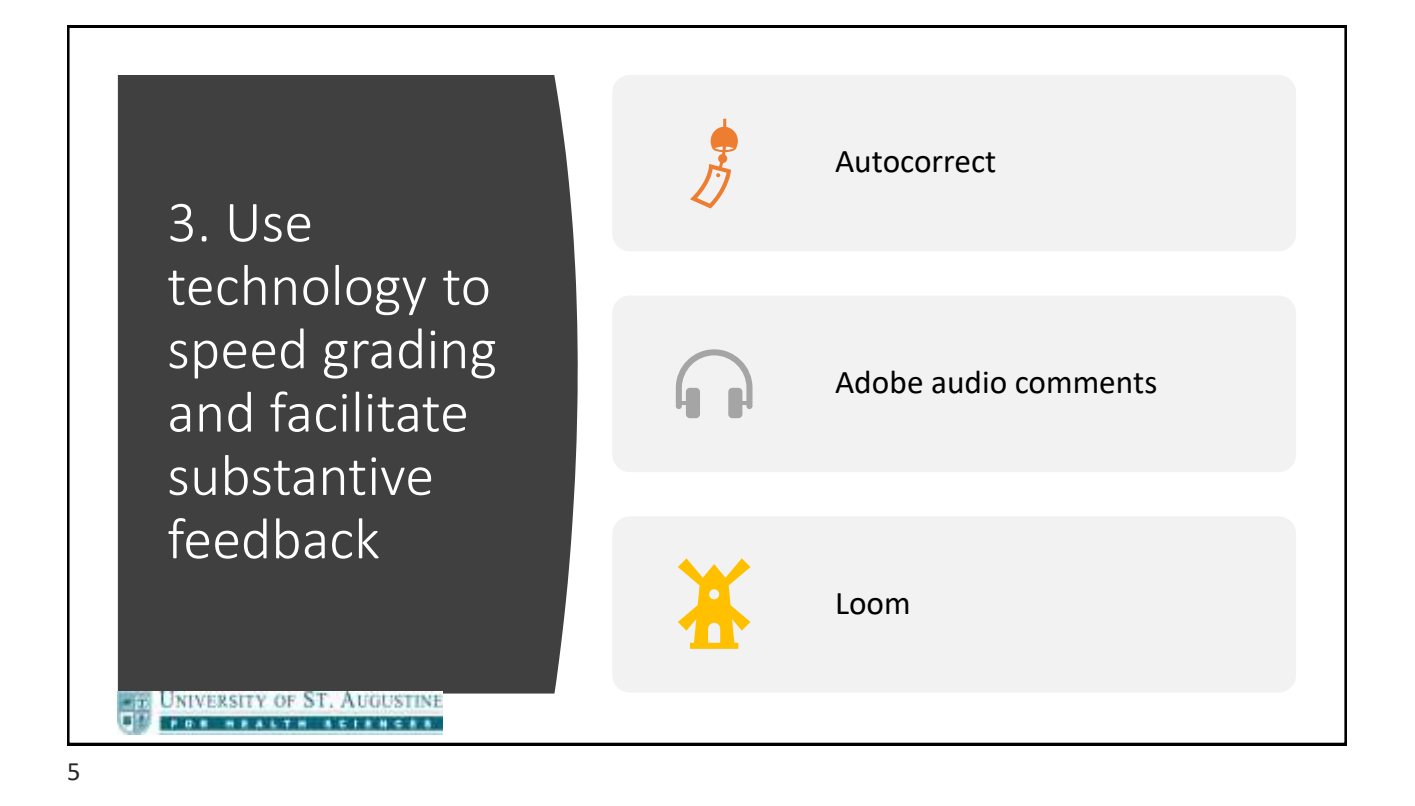

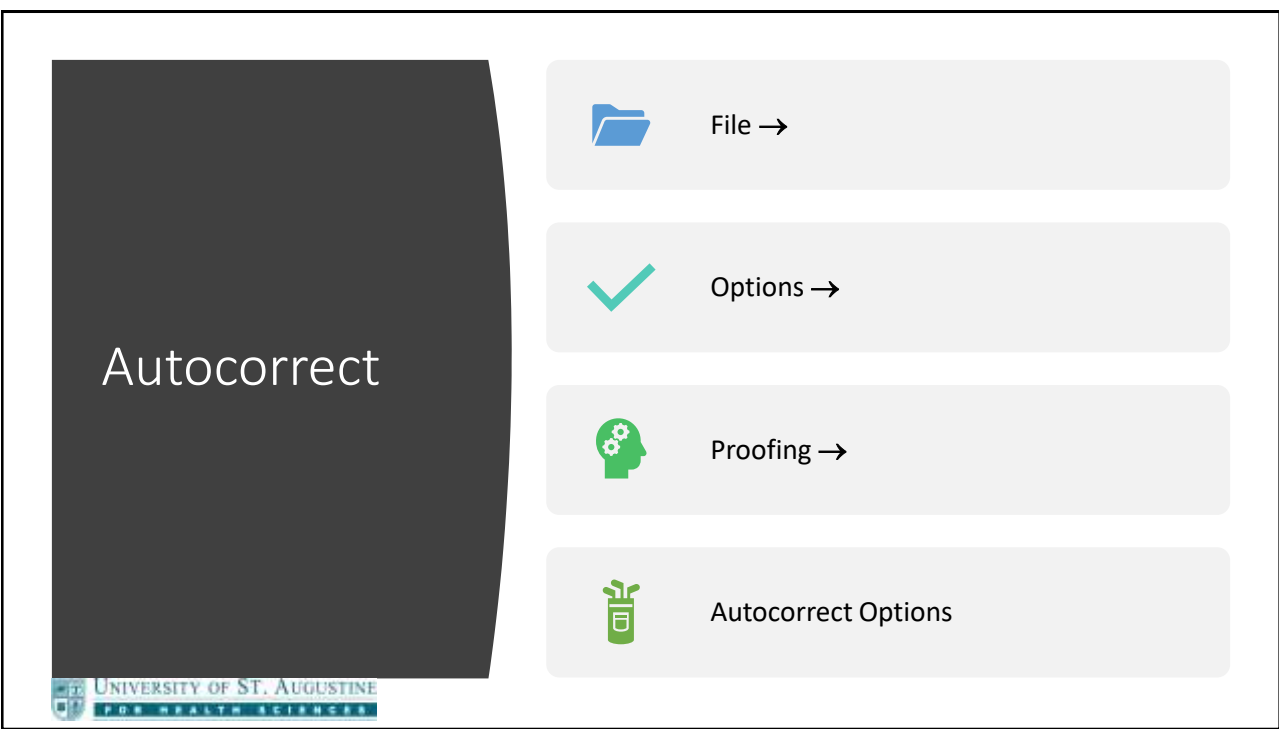

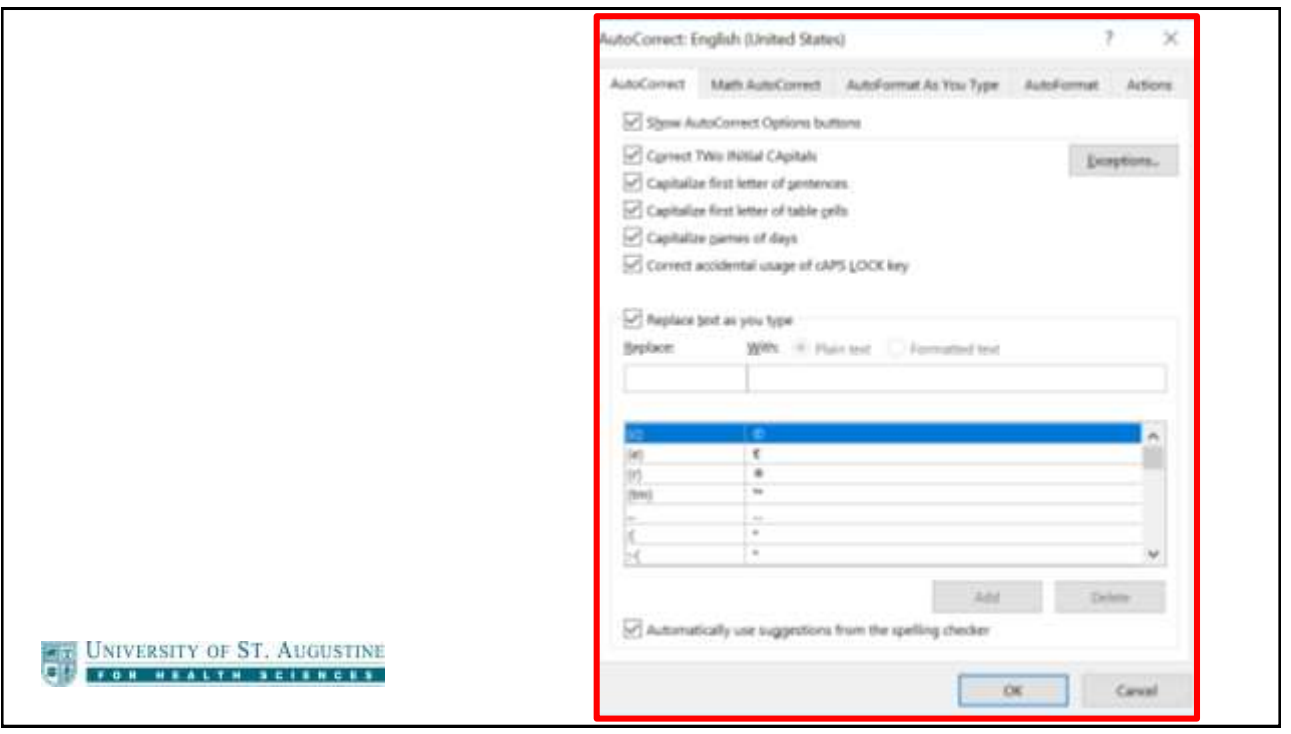

7

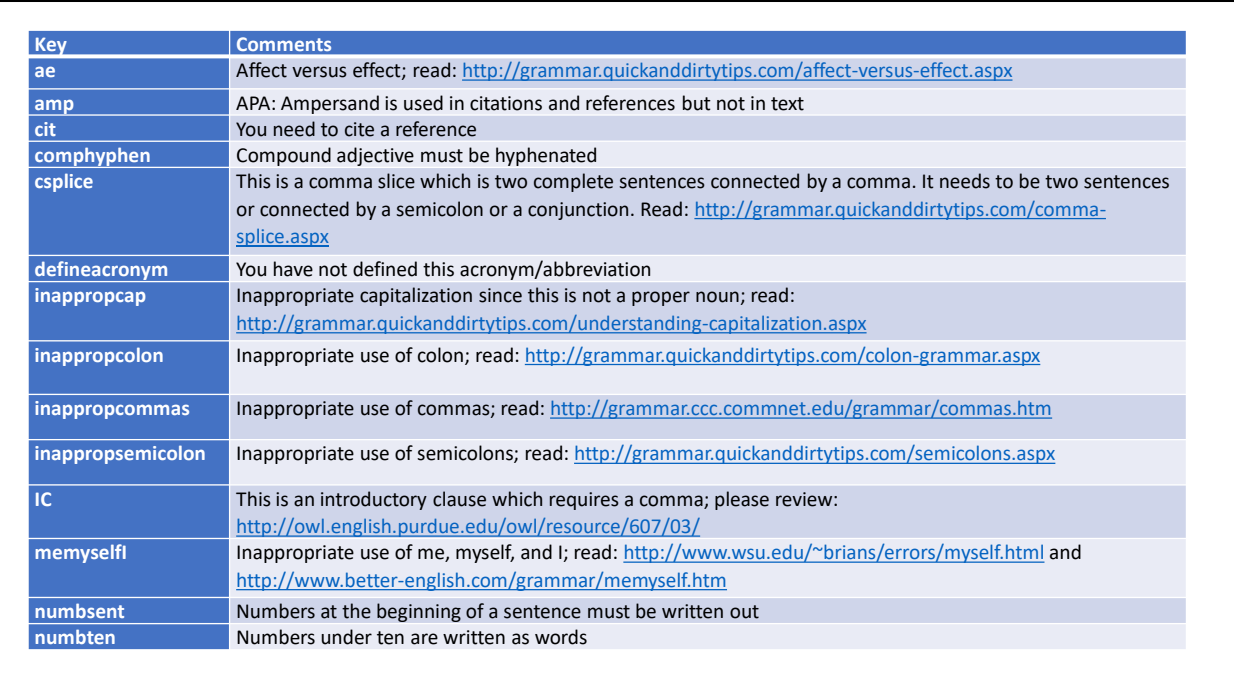

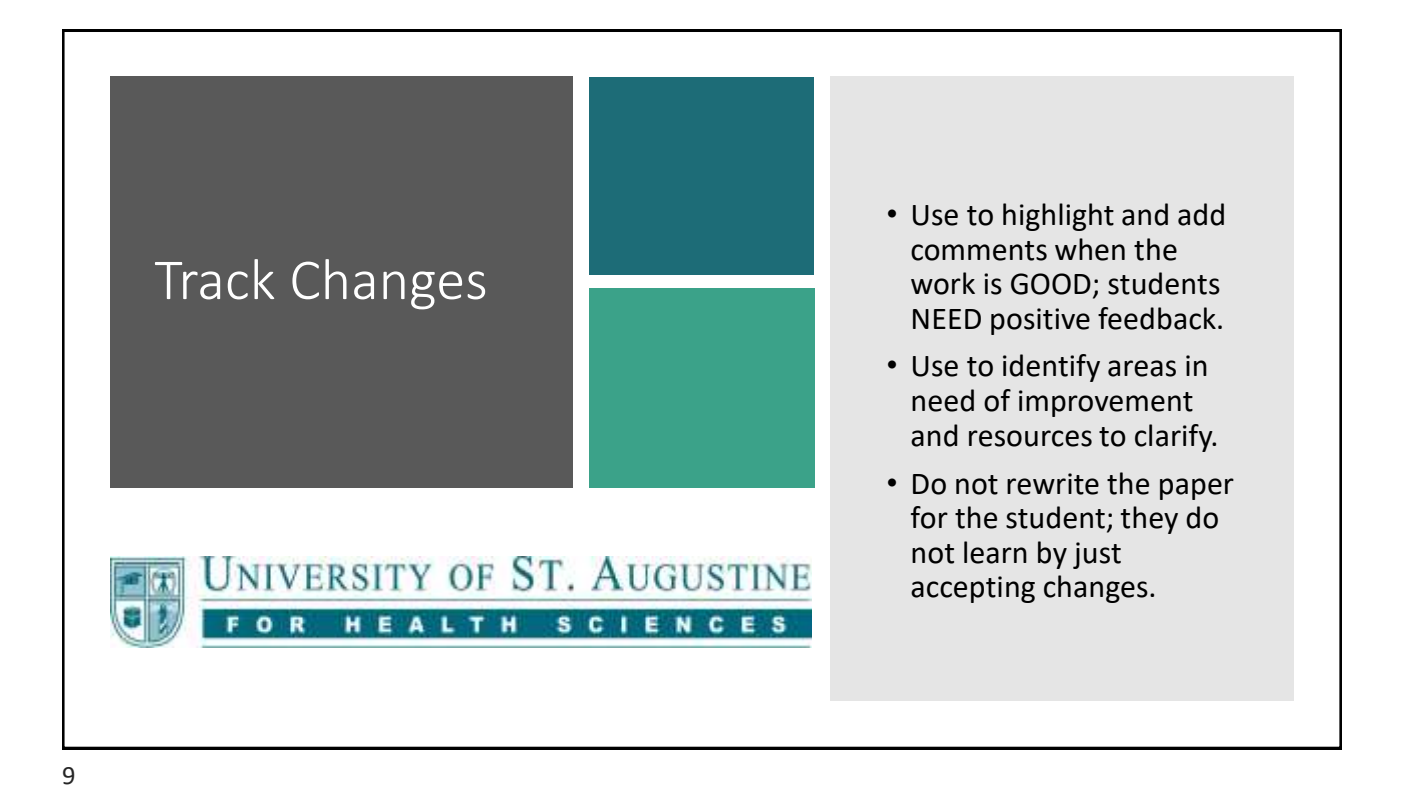

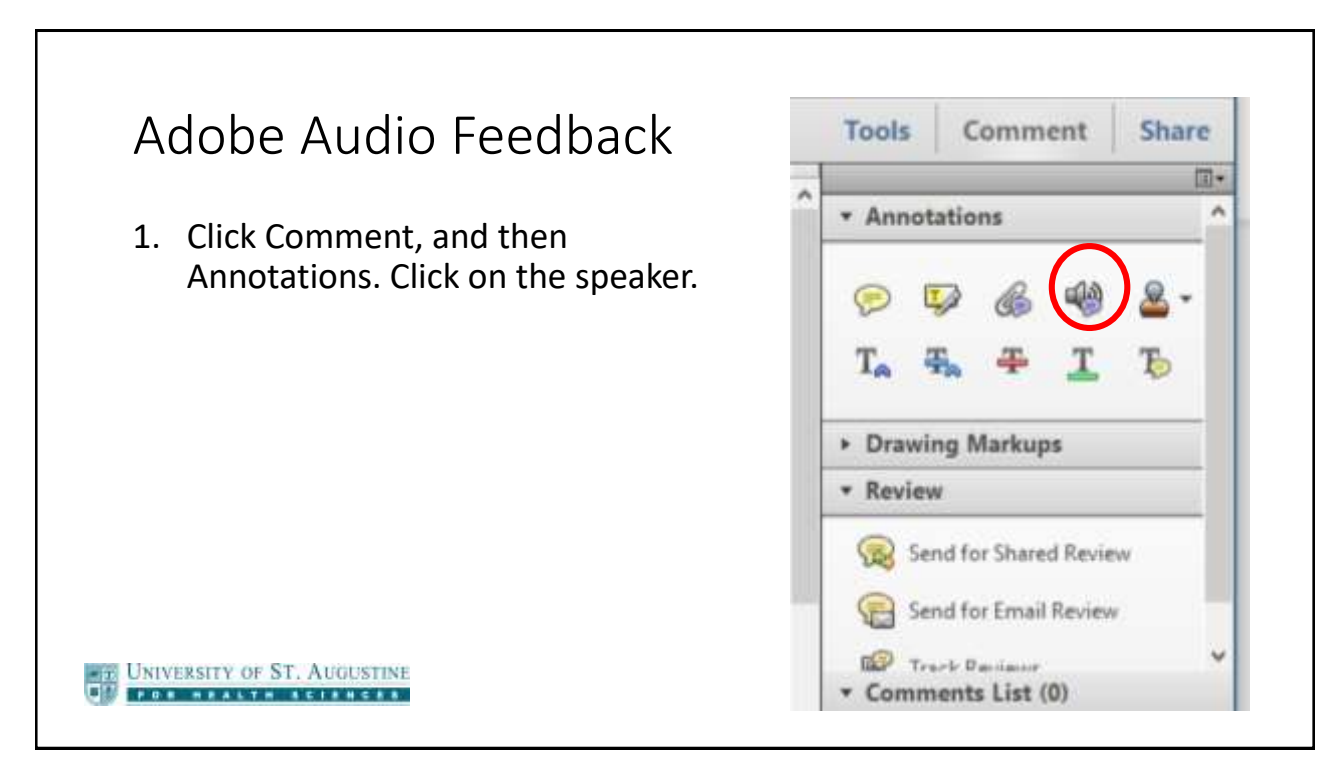

# Adobe Audio Feedback

- 2. Use your mouse to move the little speaker to place the audio comment in a specific location in the document. Click when you have it where you want it to be and the Sound Recorder appears.
- 3. Click the red record button to begin recording; click on the black square to stop recording.

UNIVERSITY OF ST. AUGUSTINE FOR HEALTH SCIENCES.

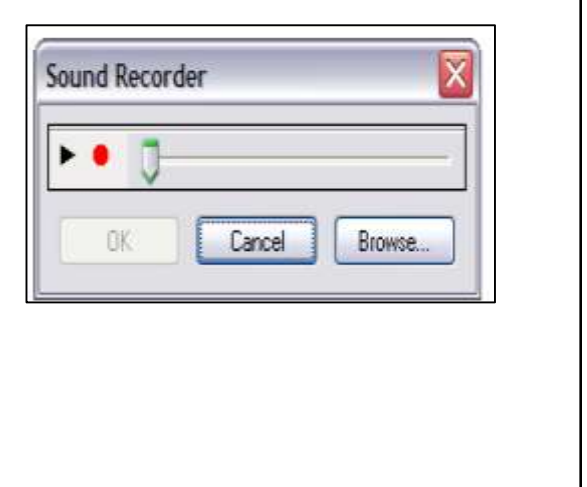

### 11

## Adobe Audio Feedback 4. Using your computer's built-in microphone, record the audio comment you wish to make. Click the stop button when you finish. Use your voice to indicate your enthusiasm. Students love hearing your voice.

- 5. The audio comment icon appears on the page at the desired location. To listen to the audio comment, double-click the audio comment icon or right-click in Windows or Ctrl-click in Mac OS on the icon and select Play File
- 6. To delete the audio comment, right-click (Windows)/Ctrl-click (Mac OS) the audio comment icon and select Delete. You cannot edit audio comments in Adobe Acrobat so if you feel that you need to edit, just delete and rerecord.

**ET UNIVERSITY OF ST. AUGUSTINE** FOR MEALTH SCIENCES.

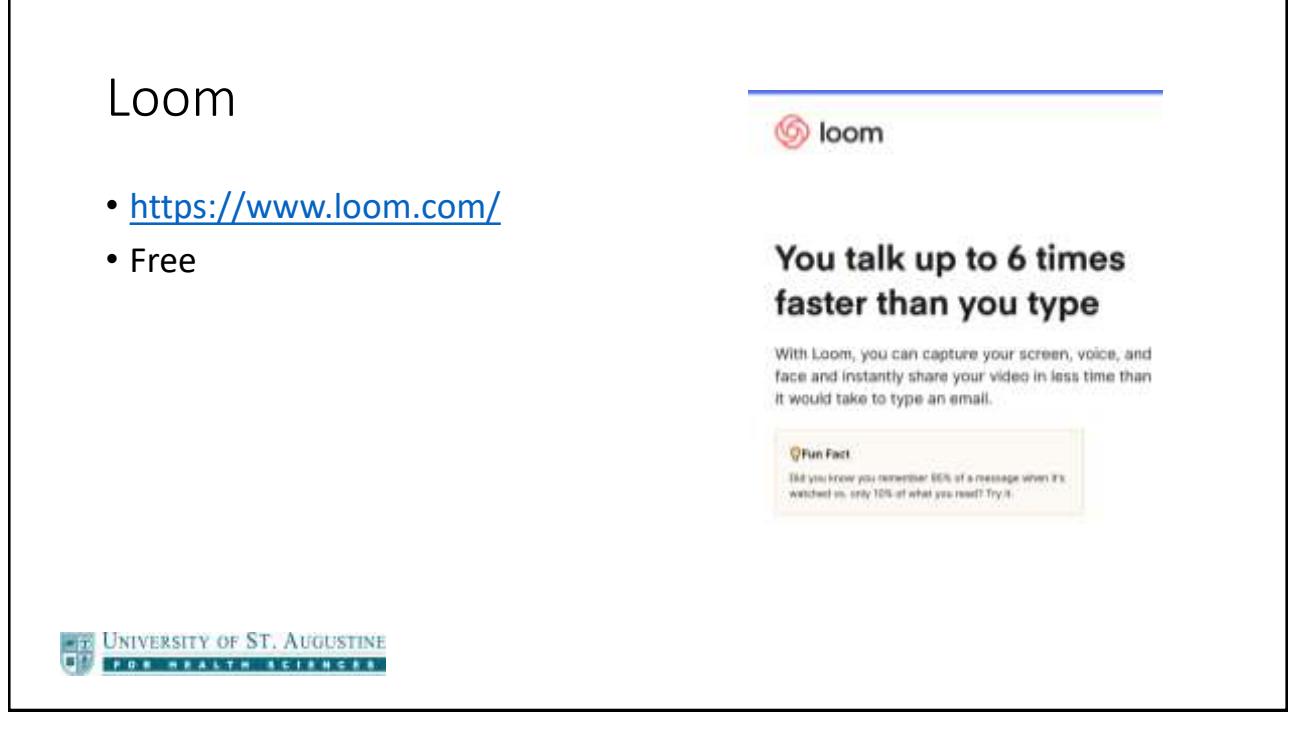

13

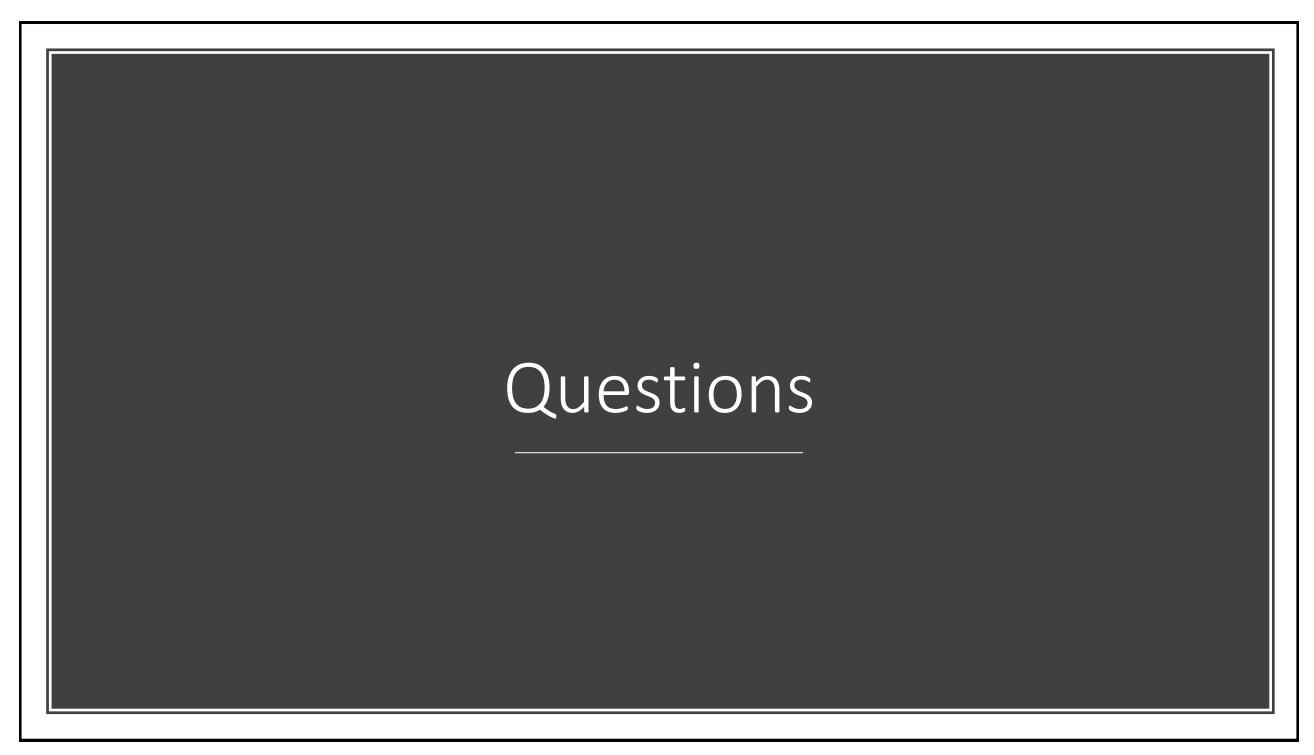